# **Microsoft SQL Server 2008** 報 表服務

## 胡百敬 (http://byronhu.spaces.live.com) 精誠公司 恆逸資訊

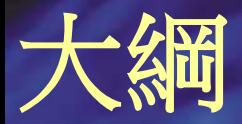

#### • 報表設計的基礎

- 報表平台管理
- 報表專案
- Reporting Services 2008 R2

# 設計基本報表

• 資料來源 • 基本物件 文字方塊 線條 矩形 影像 **Tablix** 圖表 量測軌

• 互動式報表

## **Richly Formatted Text**

- textbox 可以混合不同的格式設計
- 透過 expression placeholder 可做到 Mail-merge 功能
- 段落

Numbered/bulleted lists

段落對齊

• HTML 標籤為基礎的格式化 • Word DOC 輸出

# 矩形(**Rectangle**)

- 裝飾報表
- 放置其他報表項目
- 透過「PageBreak」屬性,利用其 「Start」、「End」或「StartAndEnd」屬 性值,强制在報表中加入換頁效果

### 群組資料

• 群組(Group)類型 詳細資料 –預設 Table 或 List 沒有群組的內容 資料列群組和資料欄群組 – 傳統的群組 **Recursive hierarchy groups** – 階層資料 • 群組工作窗格(Group Task Pane) 階層式地呈現列和行的群組 透過快捷選單加入相鄰的資料列或資料行群組 透過群組屬性對話窗來定義群組運算式、分頁、 排序、可見性、篩選、變數、進階

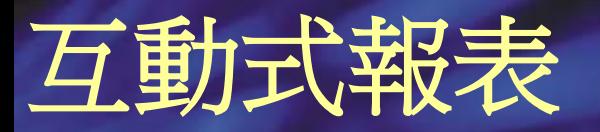

- 參數化報表
- 文件地圖

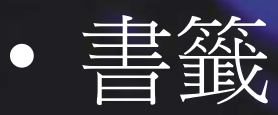

- 下鑽內嵌報表
- 運算式(全域變數、自訂程式碼、自訂組件)

# 發揮圖表的功能

- 混合圖表
- 數列標籤屬性
- 圖例屬性
- 軸屬性 啟用刻度斷層
- 呈現各資料點的標籤
- 在圖表中開啟細節報表 Drill through
- 多圖表區域
- 多圖例

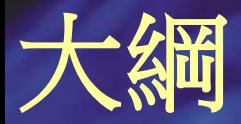

#### • 報表設計的基礎

- 報表平台管理
- 報表專案
- Reporting Services 2008 R2

# **Reporting Services** 架構

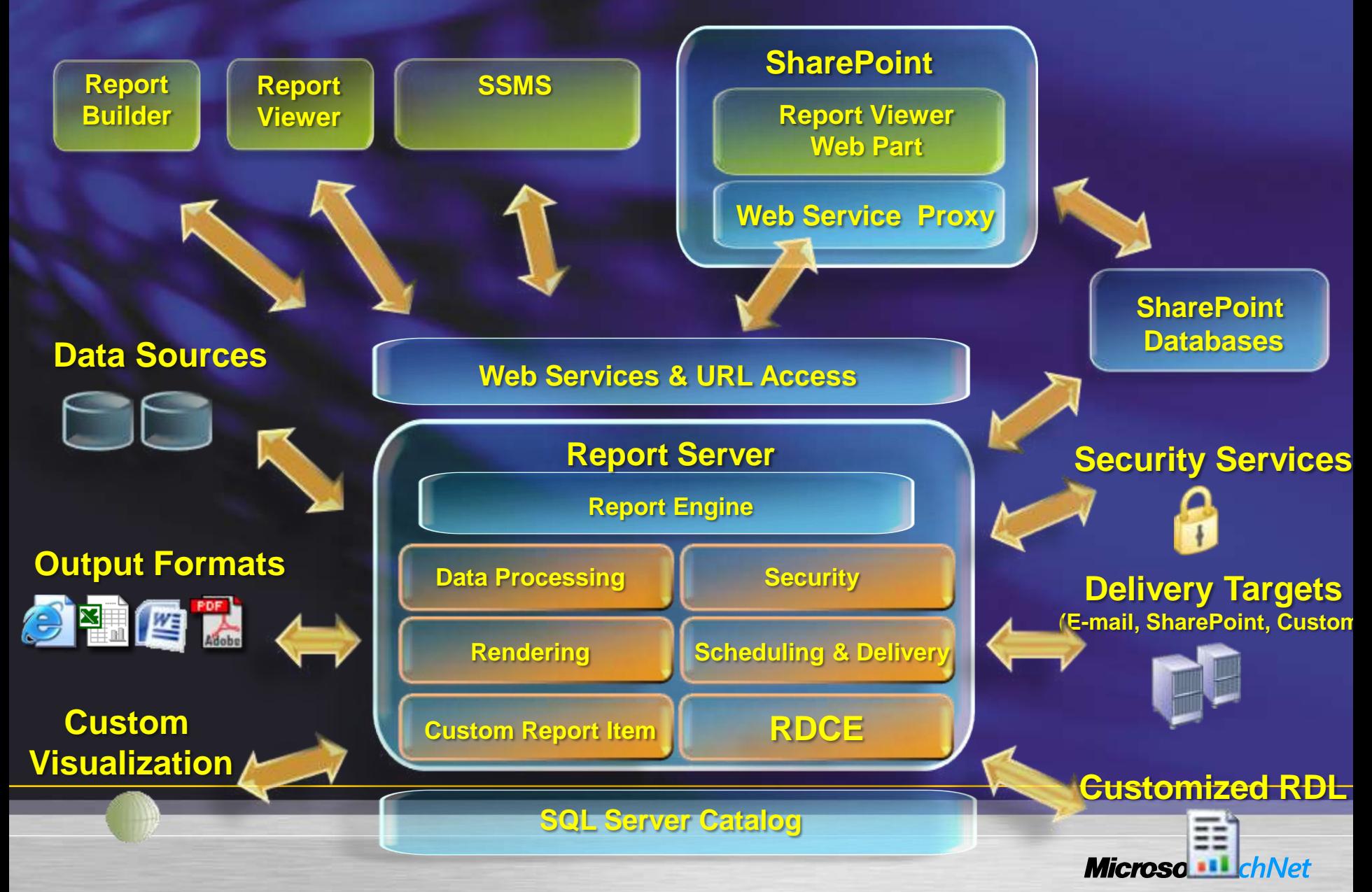

## **Reporting Services 2005 Native Mode**

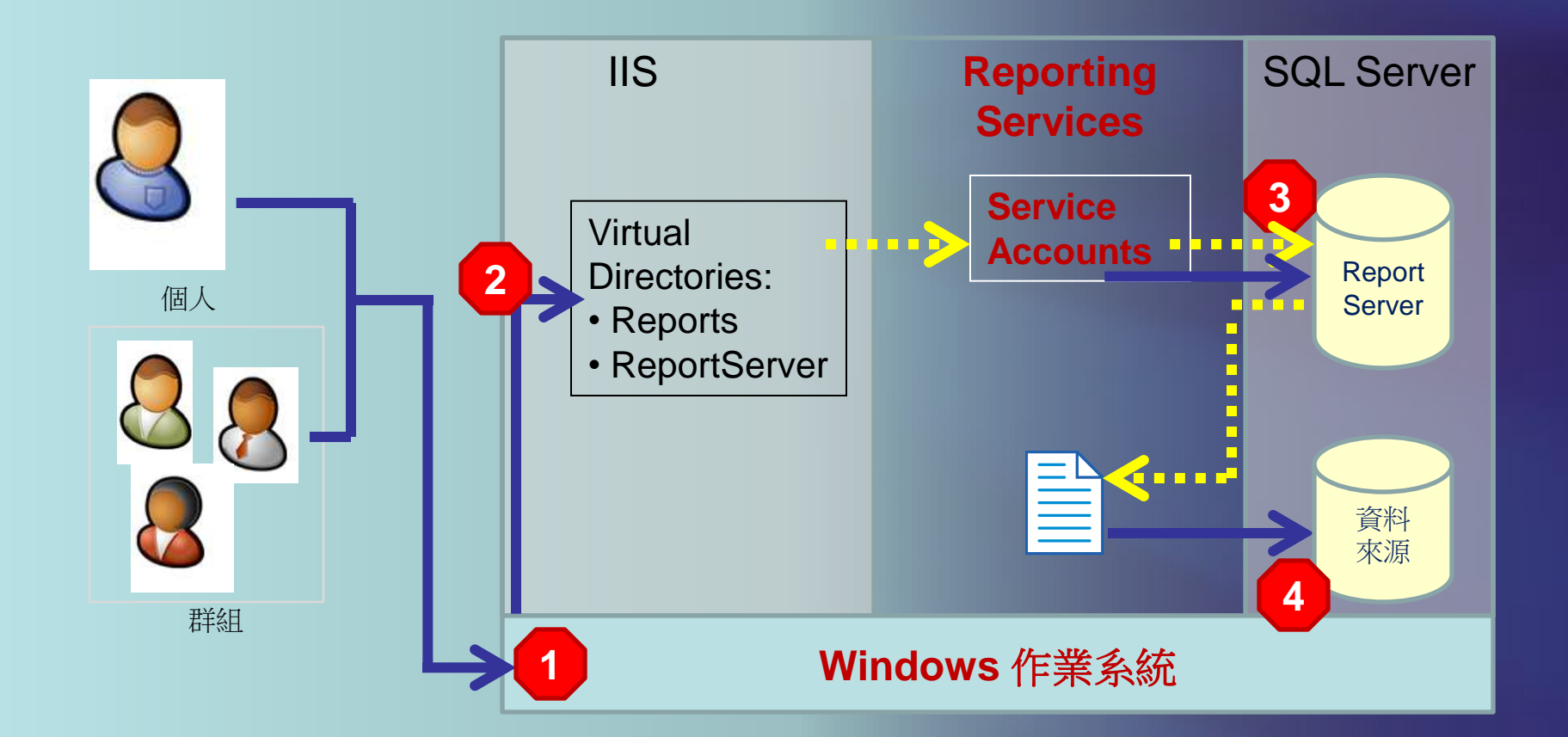

Authentication **Authorization** 

## **Reporting Services 2008 Native Mode**

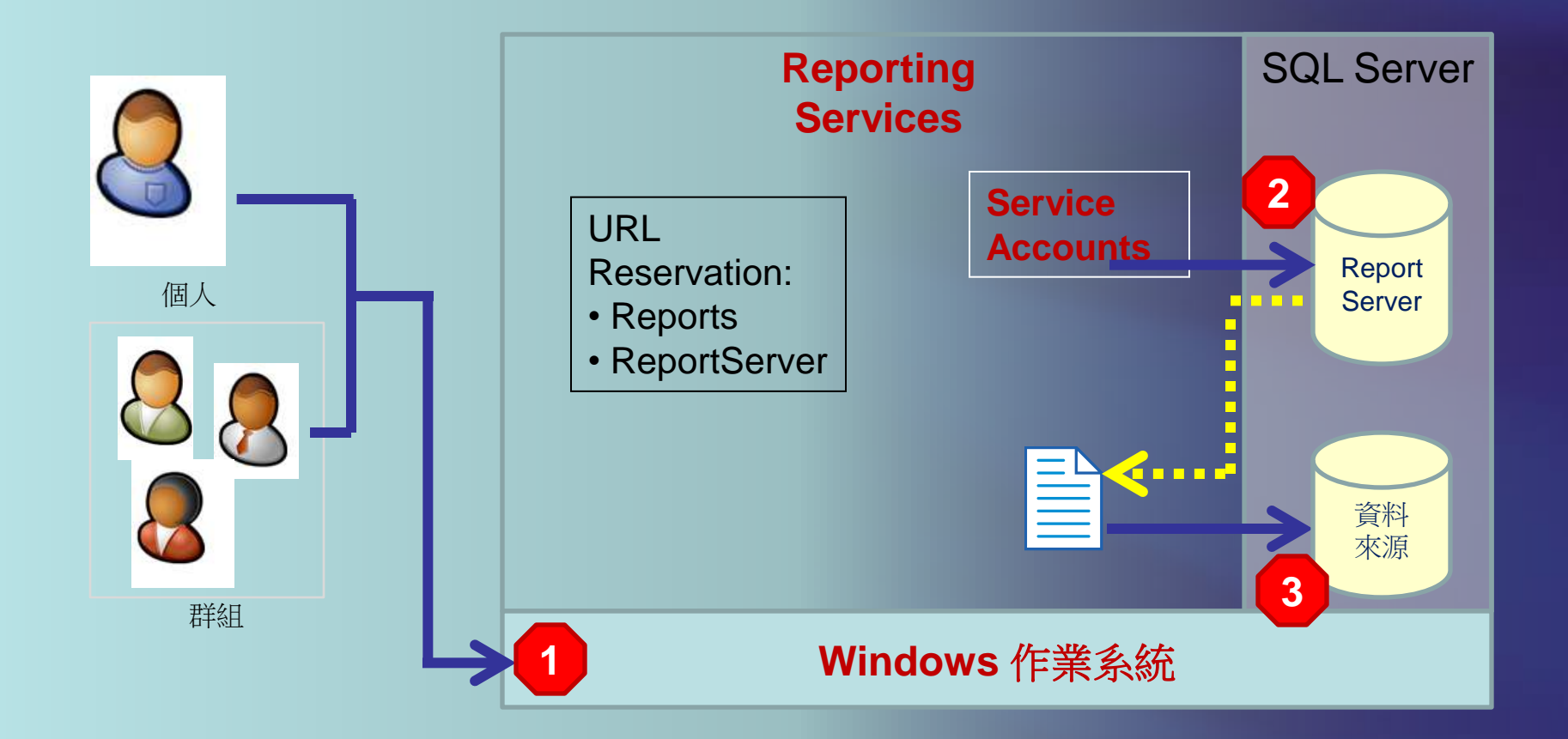

Authentication **Authorization** 

# **Reporting Services 2005 Integrated Mode**

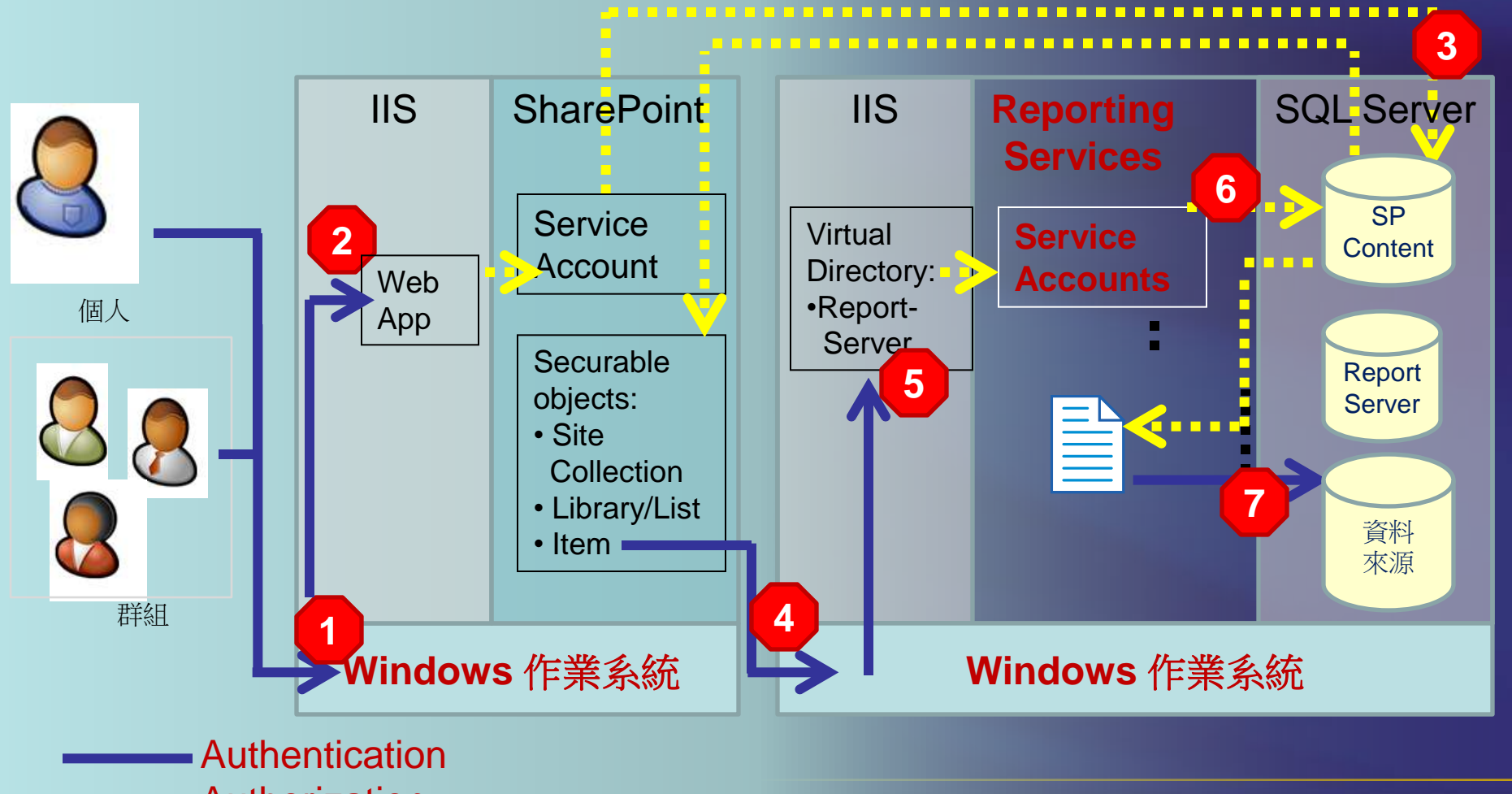

**Authorization** 

# **Reporting Services 2008 Integrated Mode**

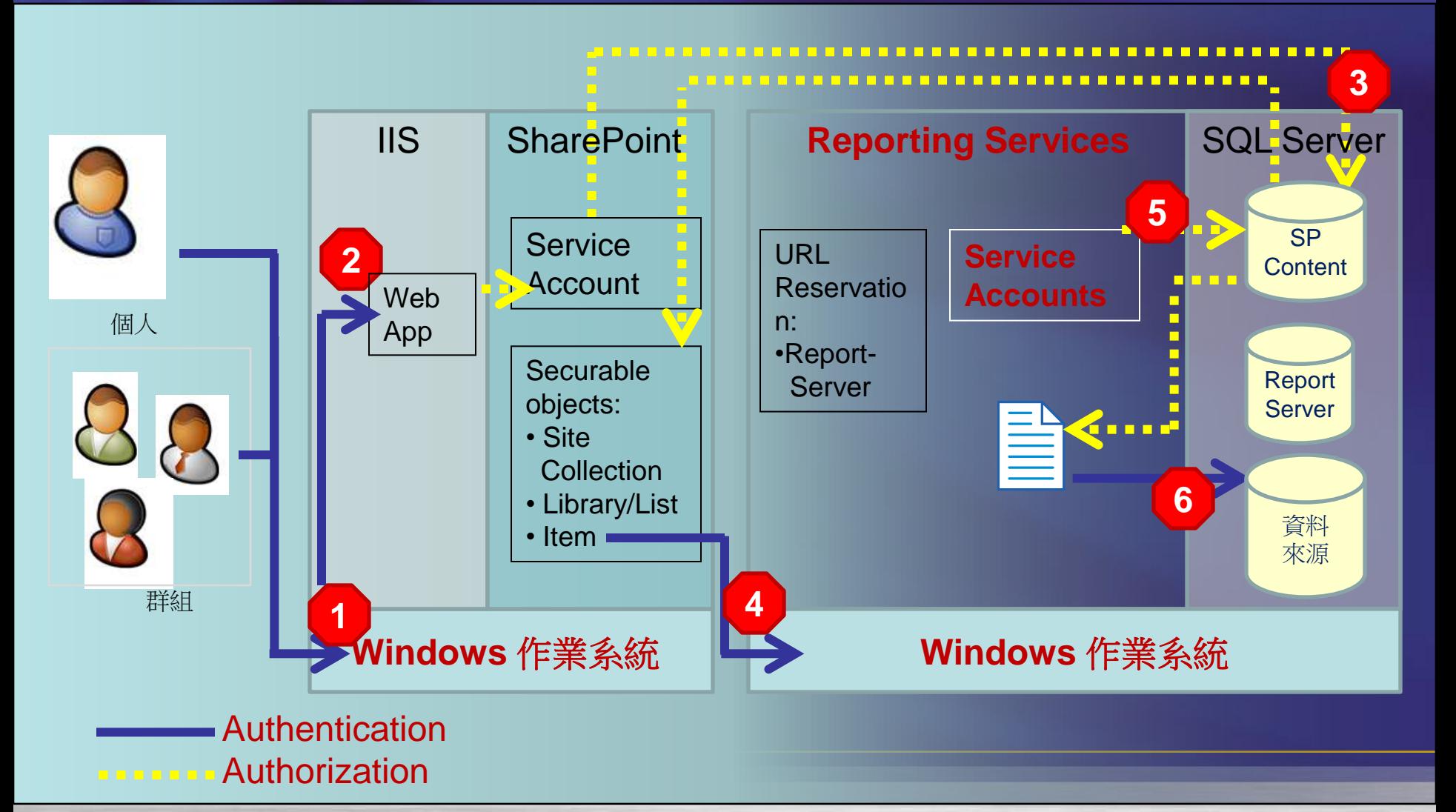

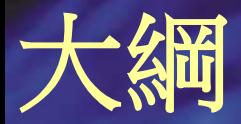

#### • 報表設計的基礎

- 報表平台管理
- 報表專案
- Reporting Services 2008 R2

# 商業報表方案

- 關鍵報告
- Business User 報告

#### 資料來源的選項

- 檢視和預存程序
- Data Marts 和 Enterprise Data Warehouse
- Report Models
- Analysis Services Cubes

# 報表設計場景

一般有三種可能的場景: • 由使用者或商業用戶設計報表 • 使用者設計的報表當作營運系統的雛型 • 由IT設計與部署營運系統的報表

# 分隔使用者和商業報表

#### **Self-service** 報表

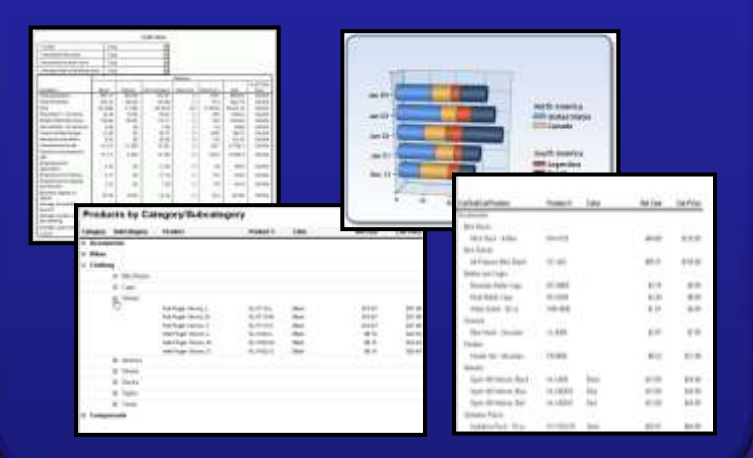

#### **"**正式的**" IT-**支援的報表

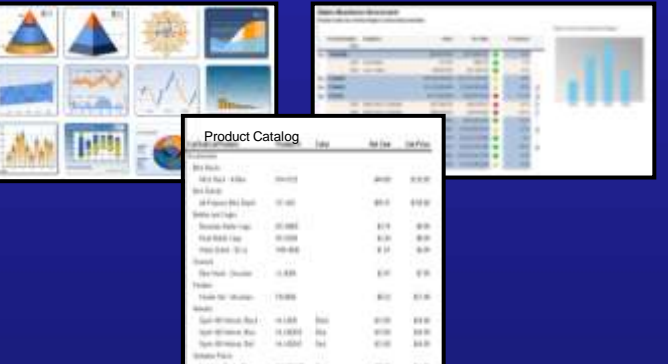

分析檢討 整併 設計 測試 維護

#### **Business Reports as Prototypes**

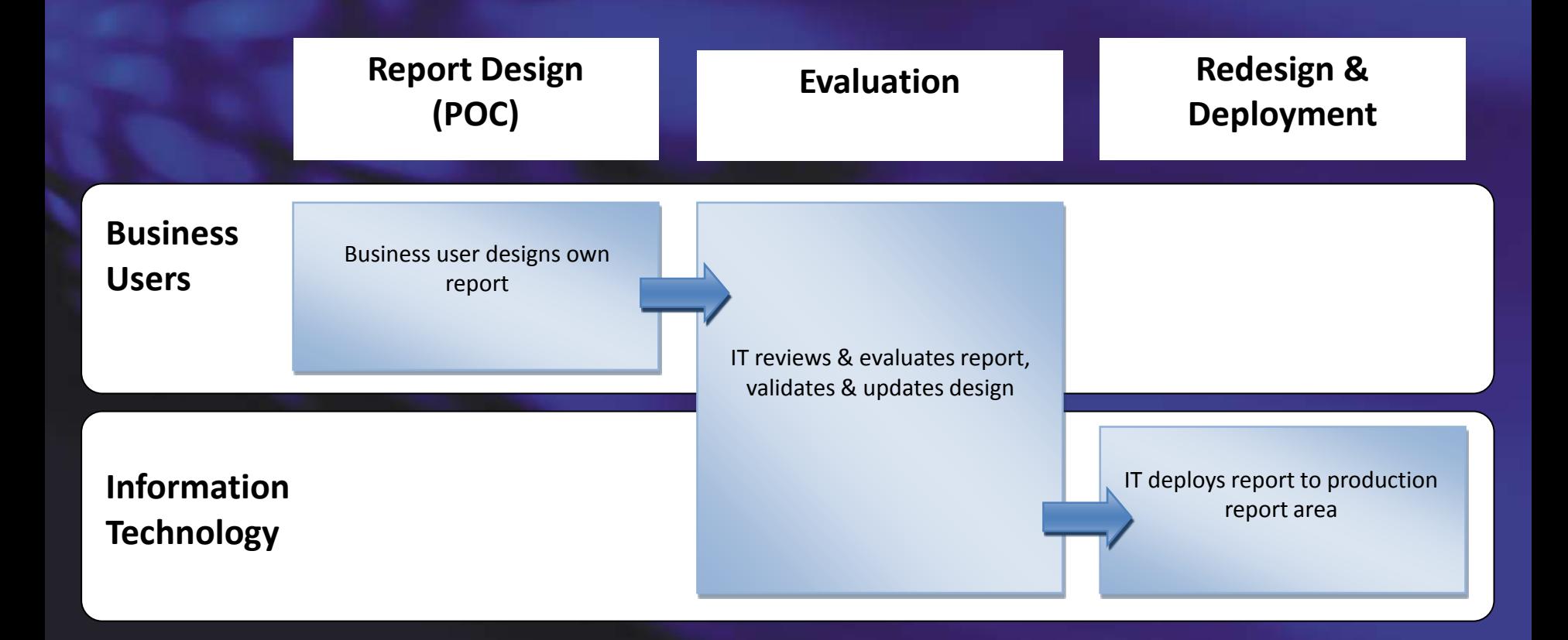

## **Supporting Business-owned Reports**

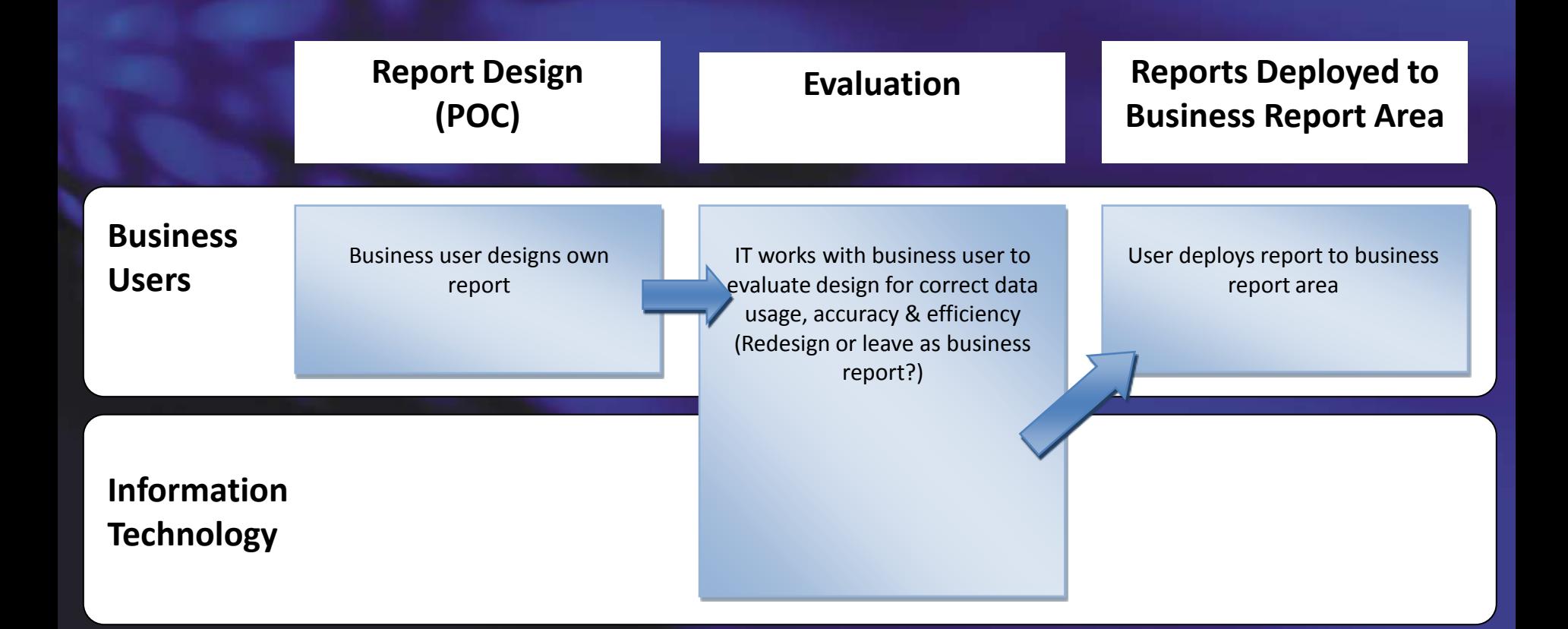

# **Designing Reports for the Business**

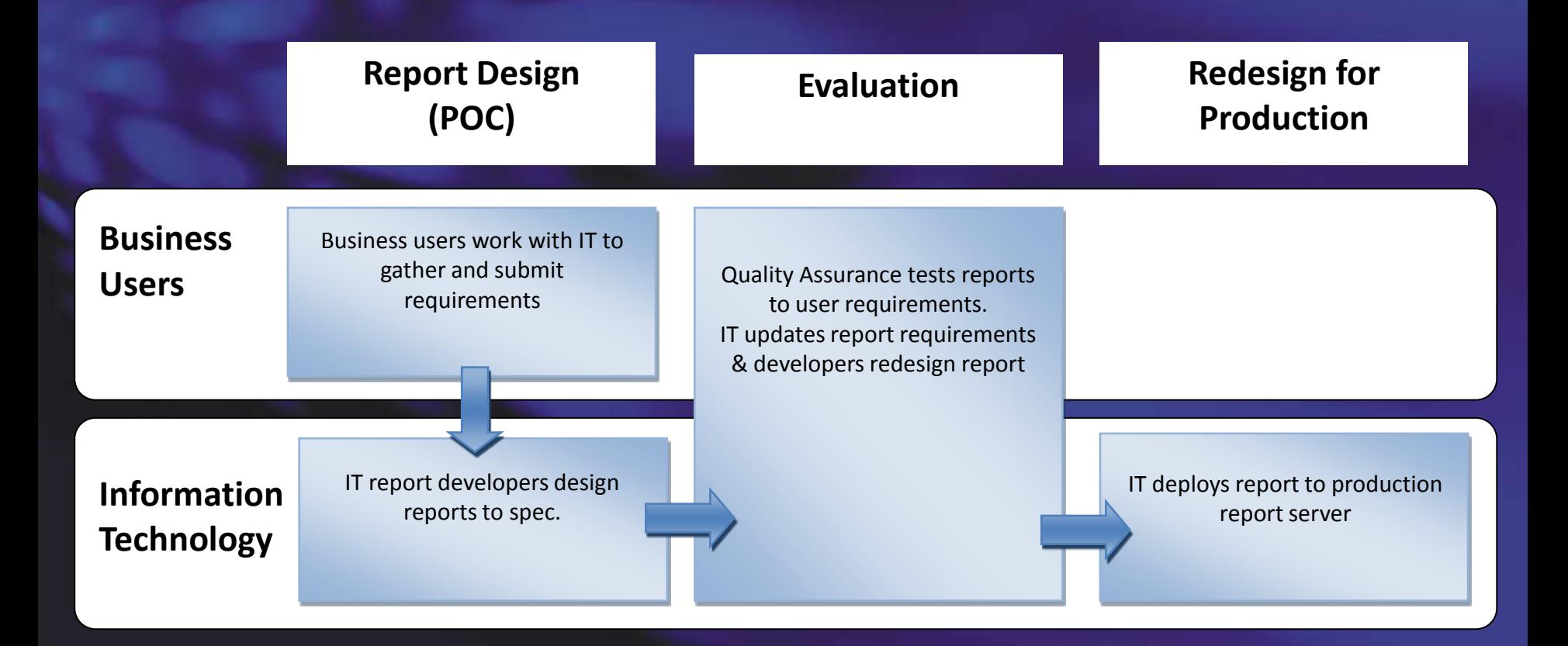

## **Categorizing Reporting Requirements**

- Mission-critical Reports
- Business Scope Decision-support
- Executive Dashboards and

**Scorecards** 

#### • **A** version of the truth

## **Designing a Self-Service Reporting Infrastructure**

- **Isolate User & Production Reports**
- Designated Folders or Libraries
- Security Considerations
- Report Server Roles

Visibility

**Permissions** 

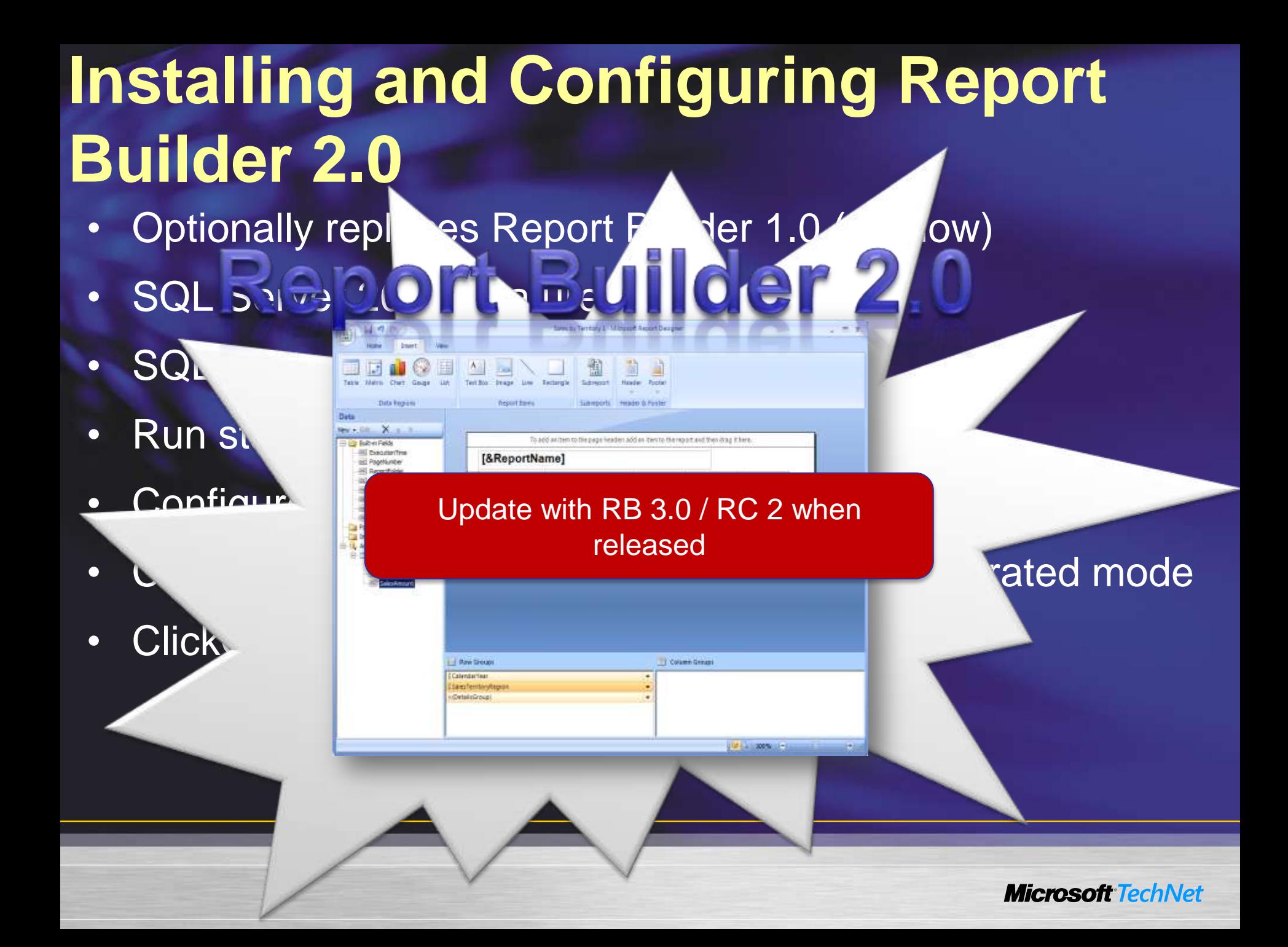

# 使用者端自動下載安裝 **Report Builder**

- 可以透過 Feature Pack 或 SP1 安裝 Report Builder 2.0
- 在 Report Manager 的站台設定整合 ClickOnce

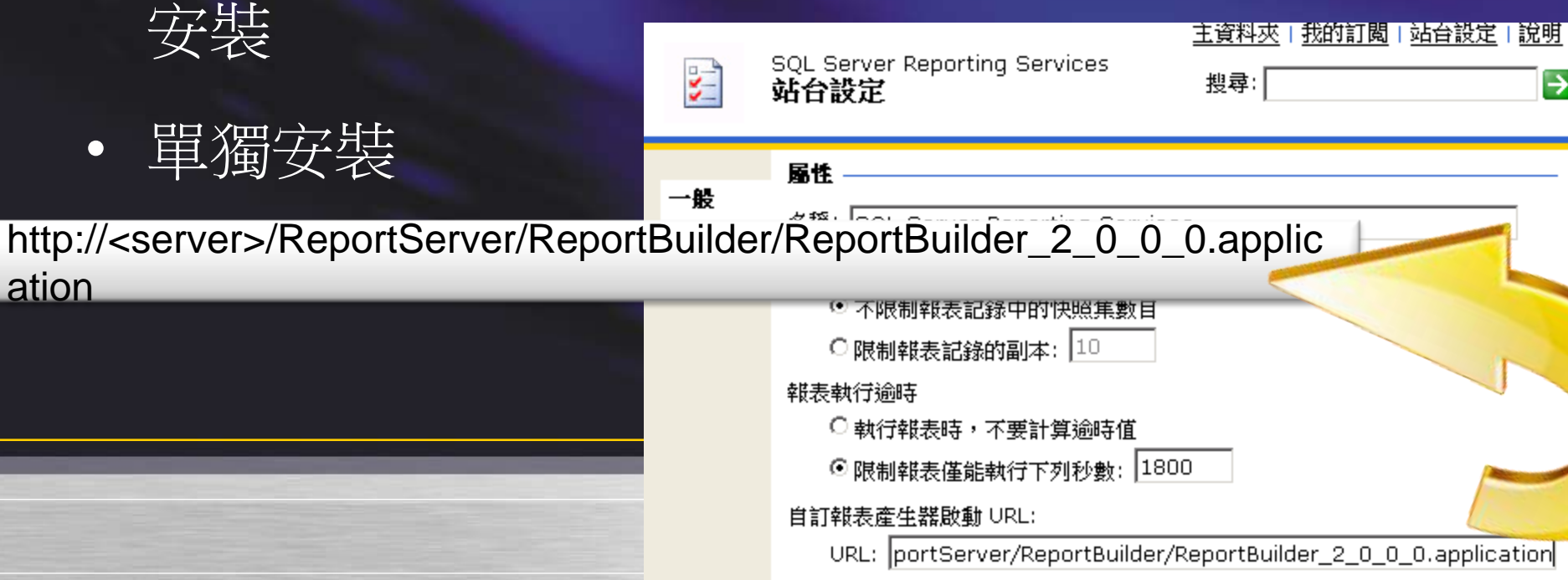

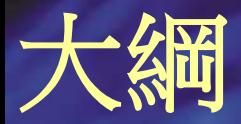

#### • 報表設計的基礎

- 報表平台管理
- 報表專案
- Reporting Services 2008 R2

# **SSRS** 資料視覺化

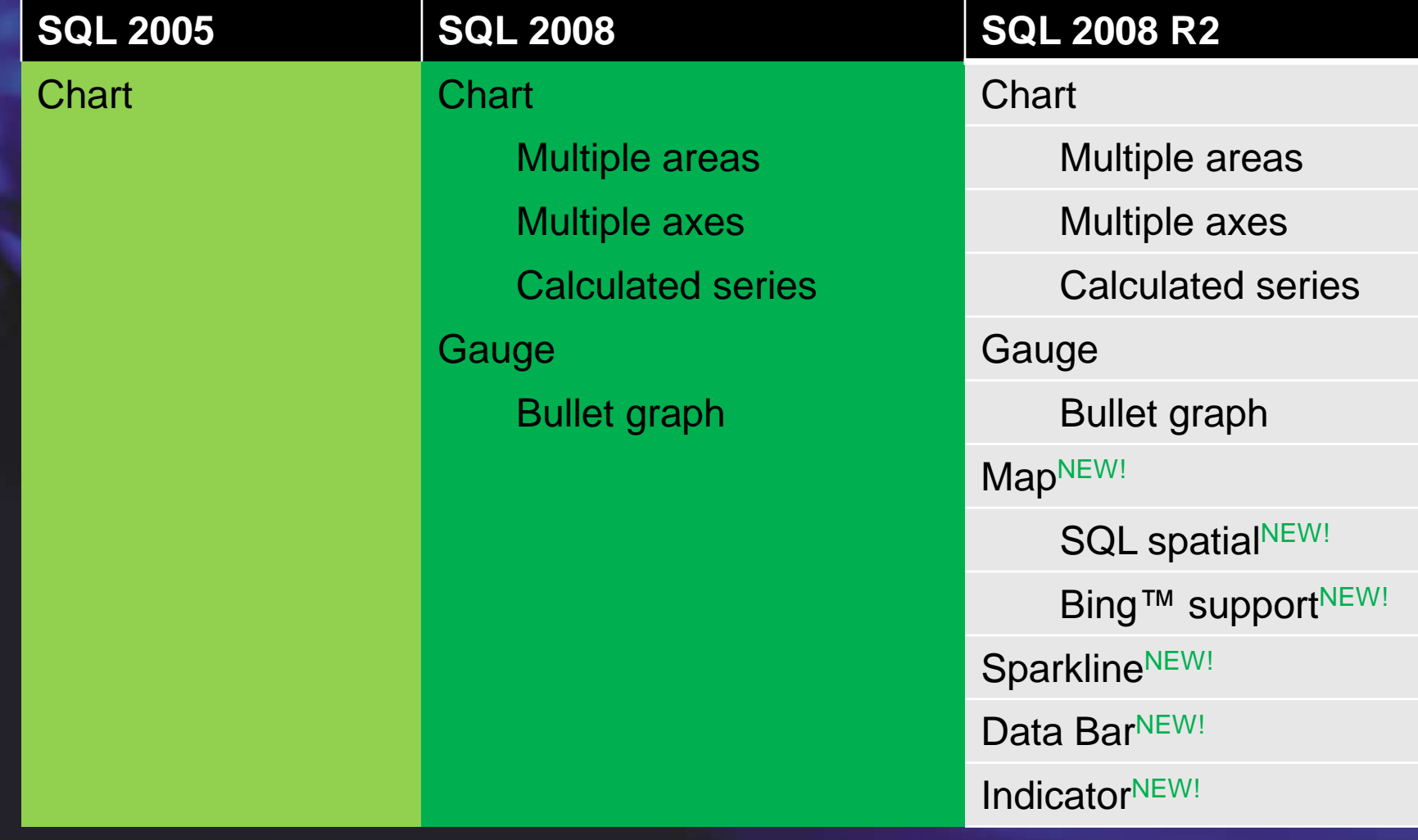

# 元件化報表

- 發佈報表內可重用的項目到目錄
- 使用者設計想要的檢視時,可以 **mix & mash**  不同的報表項目
- 報表設計者可以將 datasets & report items 視 為 **building blocks**
- 更新時會通知使用者

#### **Shared Datasets**

利用新的.rsd 檔案類型,在報表間共享查詢(queries) 在 **Report Builder** 和 **BIDS** 建立 可儲存**/**部署到 Report Server 讓查詢語法受 Report Server 管理 Reports 和 report parts 可參照 shared datasets 傳遞參數 加入自己的 **filters** 和 **calculations** 報表設計者不需要了解如何設計查詢 DBAs 可以設計高效能的查詢

#### **Shared Datasets**

可以快取 Dataset 的查詢結果 在設計與檢視時執行速度更快 可用在長時間執行但不長變更內容的查詢 可以設定快取的 policies 可以保護資料源避免被查詢拖累 可以設定更新快取資料的週期

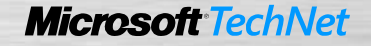

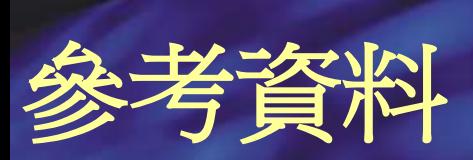

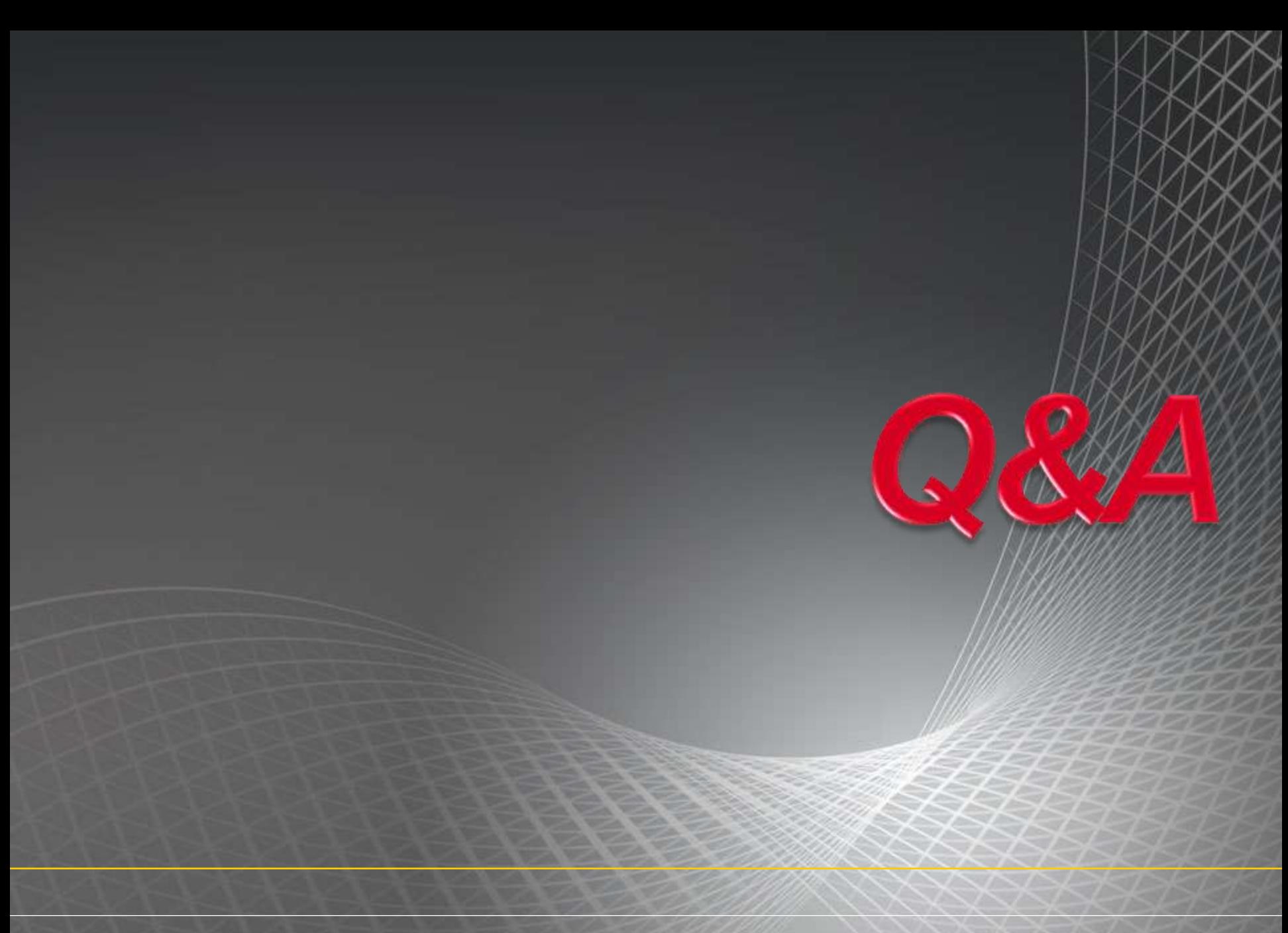